Водяной, начиная с версии 527, поддерживает выгрузку товаров и прием заказов с сайта на движке Битрикс. Обмен со стороны сайта настраивается по той схеме, что и с 1с 7.7. При настроенной интеграции программа в режиме [службы](https://vodasoft.ru/wiki/doku.php?id=%D1%81%D0%BB%D1%83%D0%B6%D0%B1%D0%B0) или под обычным пользователем с признаком запуска сервера API.

# **Настройка Водяного**

В справочнике «администрирование - параметры интеграции (общие)» надо создать запись с именем Bitrix.

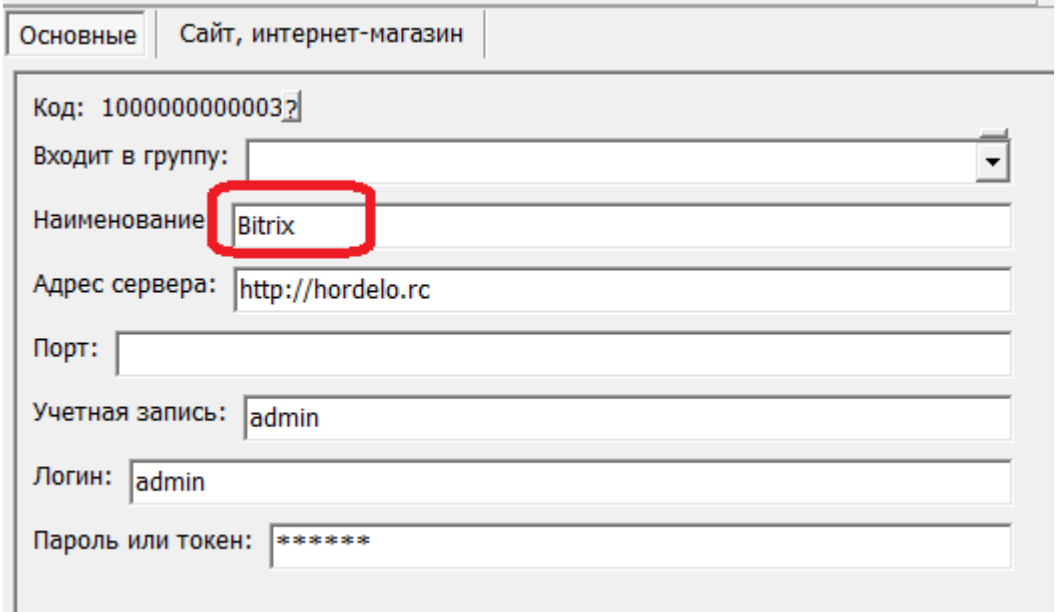

На вкладке «сайт, интернет-магазин» задайте идентификатор каталога, который надо взять в административных настройках сайта.

Здесь же задается частота выгрузки данных на сайт (выгружаются изменения, прошедшие с момента последней выгрузки) и приема заказов с сайта.

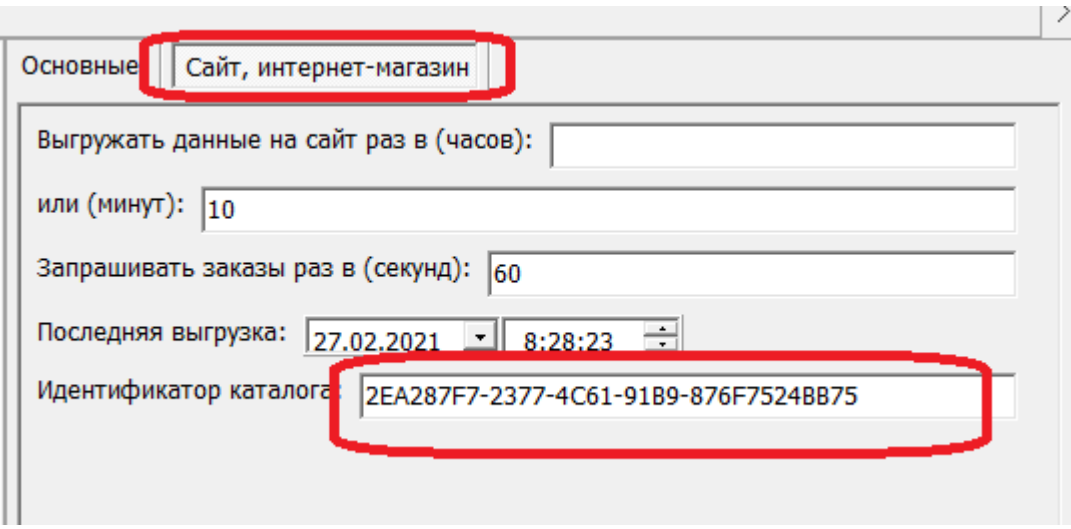

В любой момент можно принудительно провести полную выгрузку, выбрав в меню обработки -

служебные групповые обработки - полная выгрузка в битрикс.

#### **Заполнение типов товаров**

Разделам каталога на сайте соответствует справочник типов товаров в программе. Если разделы были уже созданы ранее, то надо воспроизвести список (в справочники маркетинг - типы товаров) и для каждого раздела указать его идентификатор на сайте.

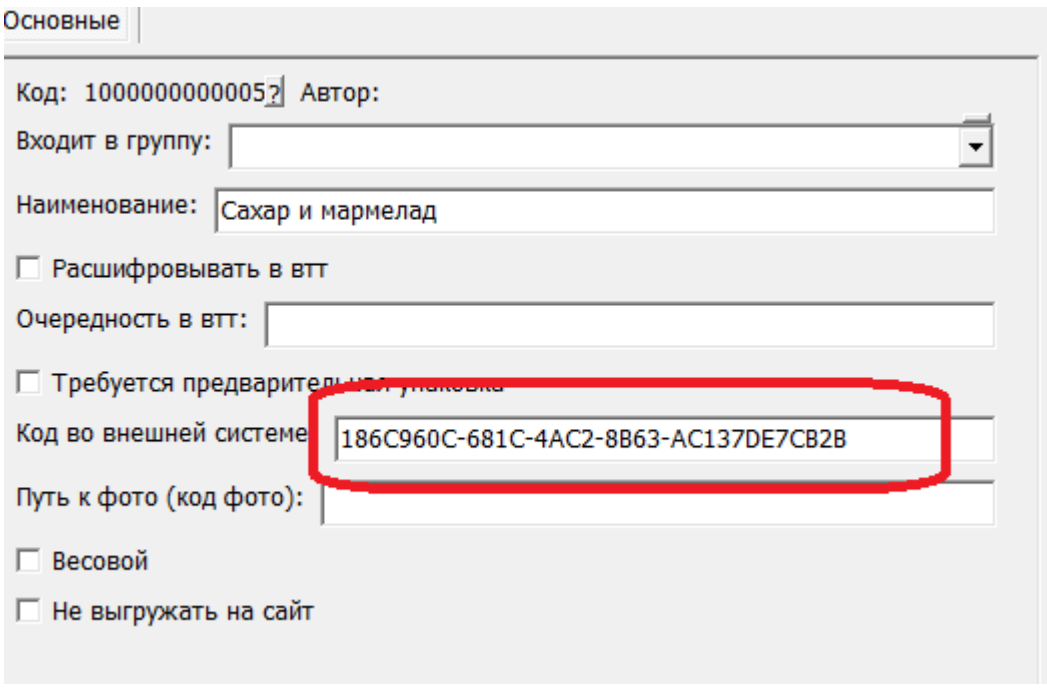

Если раздел на сайте ранее не существовал, то вводить идентификатор не надо, будет использоваться внутренний код в сочетании с наименованием справочника. Иерархия разделов на сайте воспроизводится в справочнике через добавление групп и включение в них типов товаров, являющихся подразделами.

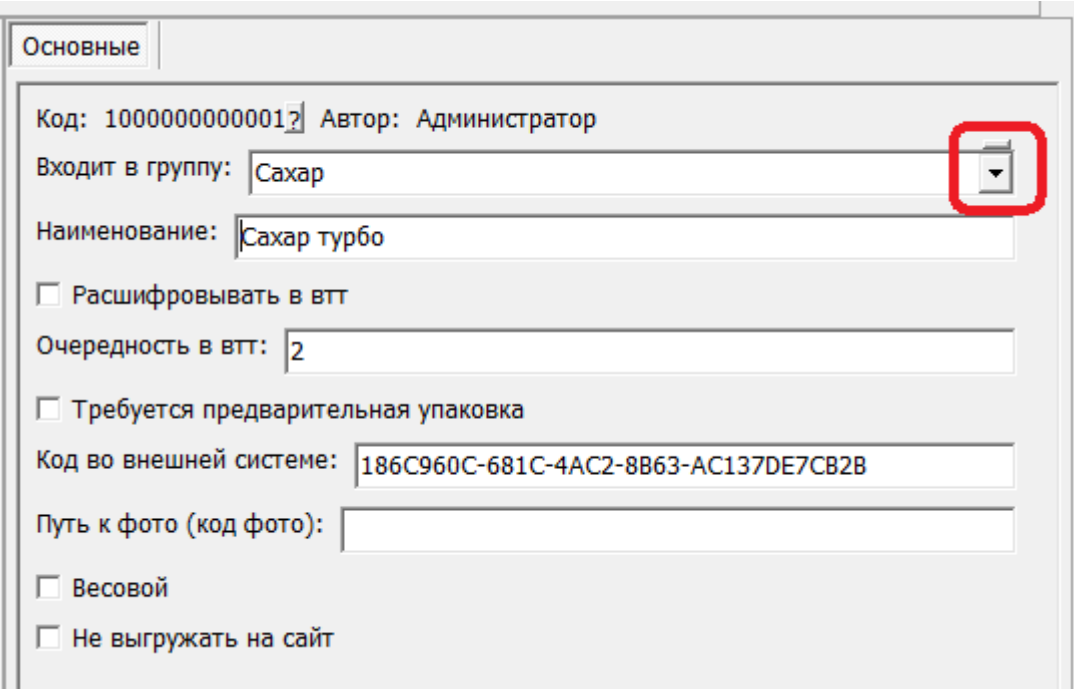

Можно запретить выгрузку товаров определенного типа на сайт, отметив соответствующий флажок.

Признак весовых товаров распространяется на все товары этого типа.

#### **Заполнение значений дополнительных свойств**

В справочник «классификаторы - виды и значения свойств товаров» можно добавить любые дополнительные свойства товаров и их возможные значения.

Исключение - тип товара, производитель и единица измерения, для которых в справочнике товаров есть специальные поля. Ввиду этого свойство разделов каталога должно иметь на сайте идентификатор «D1647E17-FFE2-45AC-AA87-BF7BDAA451A7», единиц -

«16CF22AB-5DBE-411D-8DF8-6BF259E06B58», производителя (бренда) - «199037B1-652F-48F9- A40A-0BD42E112C02»

Остальные свойства товаров , которые используются на сайте, следует внести в указанный справочник и задать идентификатор на сайте.

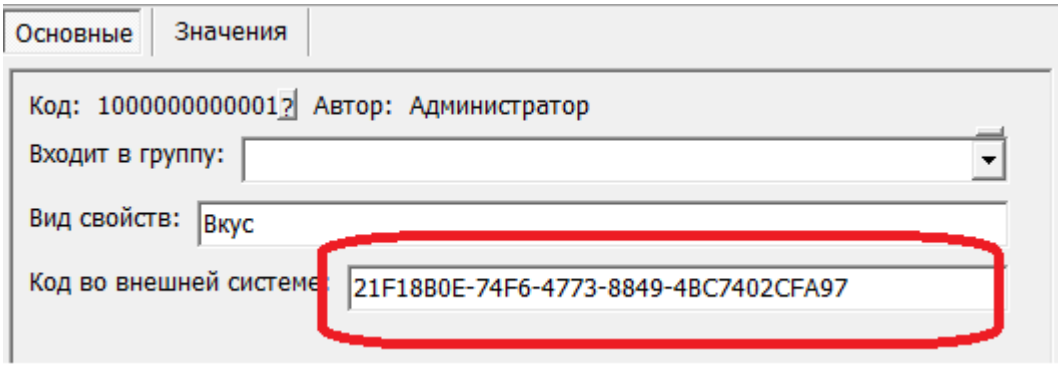

На второй вкладке вносятся все возможные значения свойства ДЛЯ ВСЕХ товаров.

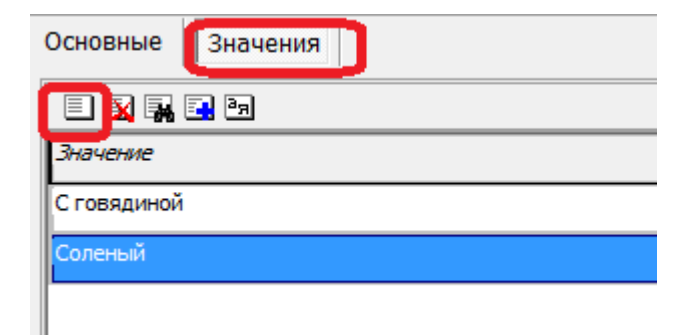

### **Указание идентификатора типа цен**

В справочнике типов цен следует ввести идентификатор типа цен Битрикс в поле «код во внешней системе».

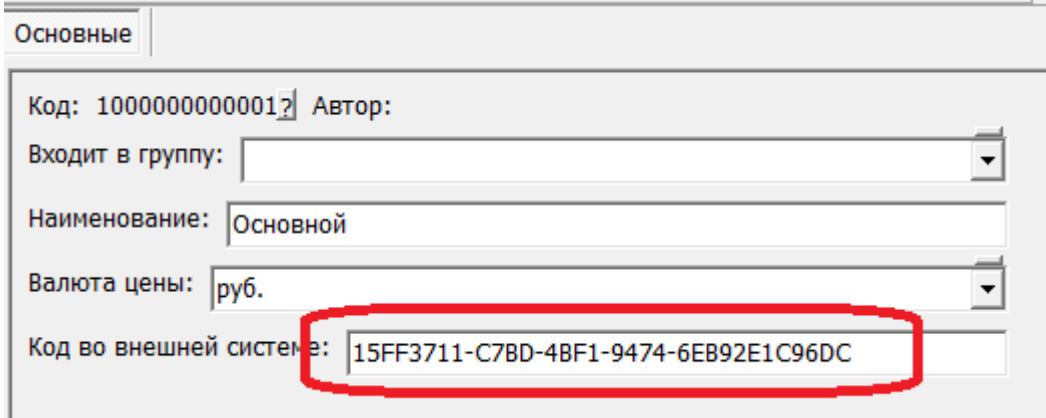

### **Дозаполнение справочника товаров**

На сайт не выгружаются товары, относящиеся к типам, для которых установлен запрет.

Для товаров, которые уже есть на сайте, надо заполнить код во внешней системе (идентификатор товара на сайте).

Новым товарам задавать код во внешней системе не надо, для них будет использоваться код вида TOVARY-1000000000231, где 1000000000231 -внутренний код элемента в Водяном.

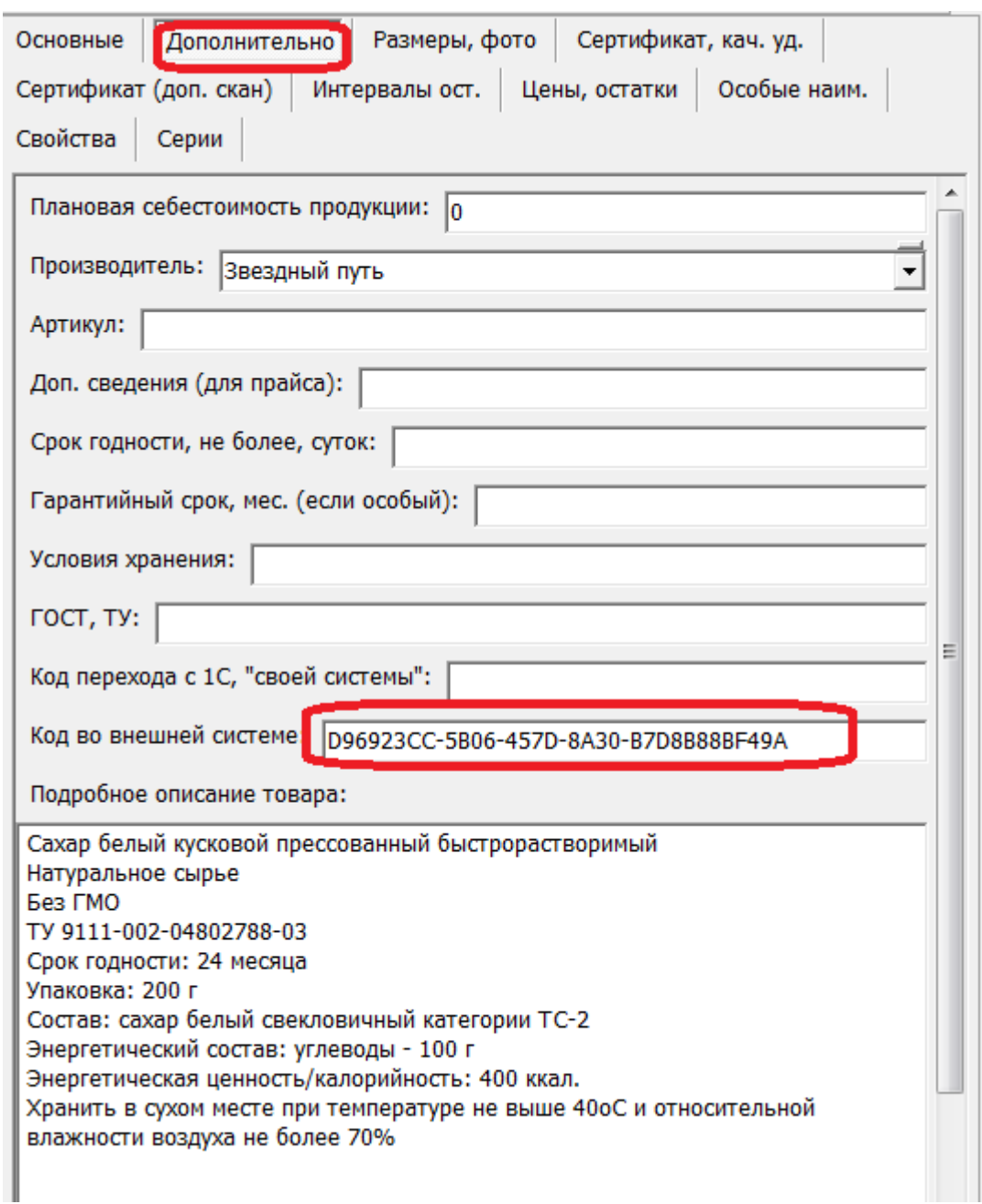

## **Прием заявок**

Оформленные на сайте заявки поступают в журнал документы - предварительные заявки с сайта, горячей линии.

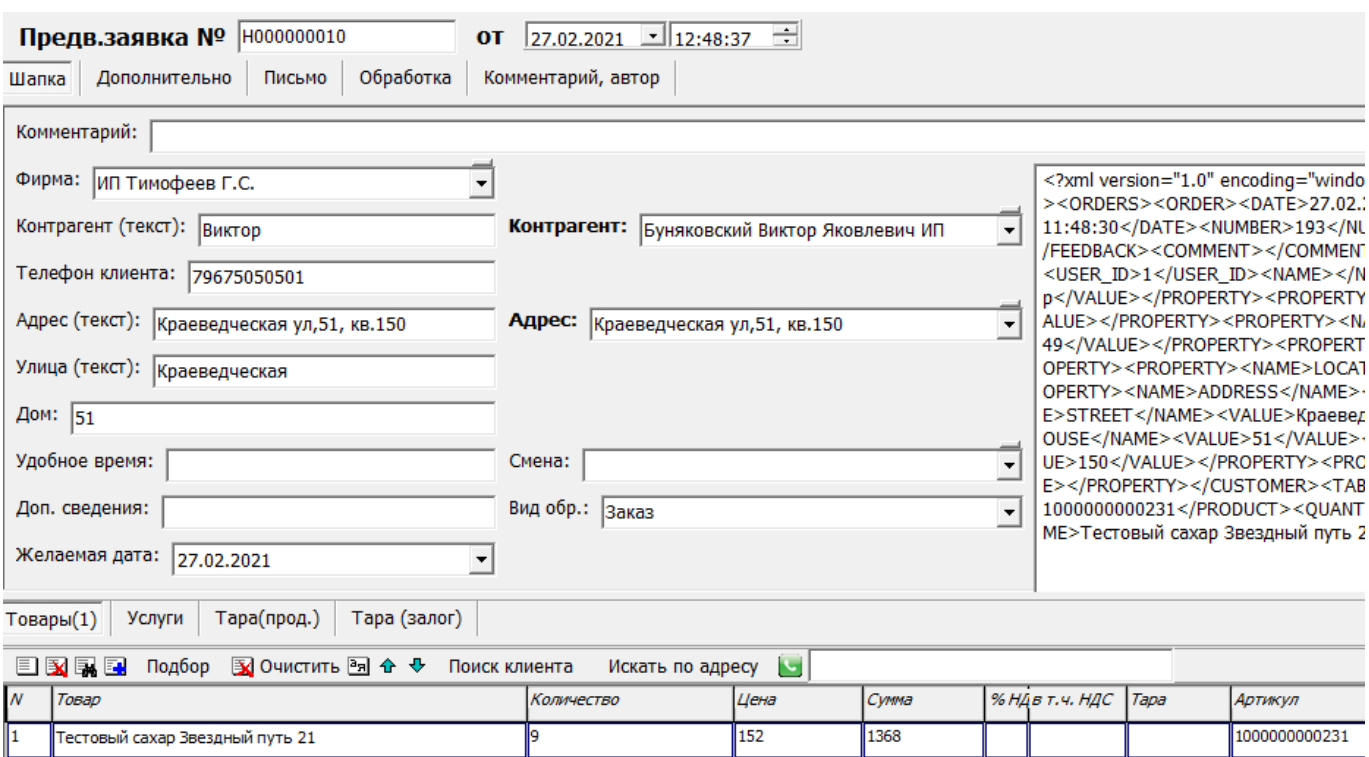

После проверки данных можно сформировать накладную по нажатию кнопки «отгрузить».

[Подробнее о работе с предзаявками](https://vodasoft.ru/wiki/doku.php?id=%D0%BF%D1%80%D0%B5%D0%B4%D0%B2_%D0%B7%D0%B0%D1%8F%D0%B2%D0%BA%D0%B8).

From: <https://vodasoft.ru/wiki/>- **Водяной**

Permanent link: **<https://vodasoft.ru/wiki/doku.php?id=bitrix&rev=1614454030>**

Last update: **2021/02/27 22:27**

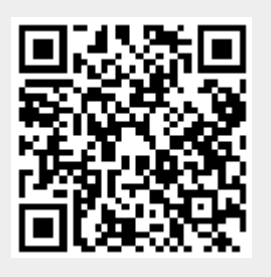